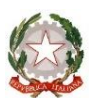

**Istituto Comprensivo Statale "Sandro Onofri"** Via Cutigliano, 82 – 00146 Roma Tel.: 06 55264932 - Fax: 06 55290476 Cod Mecc: RMIC8F2007; CF: 97713370589; Codice Univoco UFXYIM e-mail: [RMIC8F2007@istruzione.it;](mailto:RMIC8F2007@istruzione.it) [RMIC8F2007@pec.istruzione.it](mailto:RMIC8F2007@pec.istruzione.it) [www.icsonofri.edu.it](http://www.icsonofri.edu.it/) **Scuola Primaria**: *Plesso Pirandello*, Via Cutigliano 82, 00146 RM *Plesso Graziosi*, Via Greve 105, 00146 RM *Plesso Capponi*, Via San Pantaleo Campano 41, 00148 RM **Scuola Secondaria di Primo Grado**: *Plesso Pieve Fosciana*, Via Pieve Fosciana 6/8, 00146 RM *Plesso Quartararo*, Via Greve 99, 00146 RM *Plesso Capponi,* Via Seravezza s.n.c., 00148 Roma

> **Alle Famiglie degli Alunni Scuola Primaria e Secondaria di primo grado Al Dsga Agli Atti**

**Circ. 11**

**Oggetto: materiale informativo per le famiglie, che sarà presentato alla prossima Assemblea dai Docenti**

In preparazione alla prossima Assemblea Plenaria con i Docenti, si informano le famiglie dell'Istituto sulle modalità di pagamento di assicurazione integrativa e (eventuale) contributo volontario alla scuola.

Come negli anni precedenti, viene richiesto un contributo di euro 15,00, composto da euro 6,00 per la polizza di Assicurazione Integrativa (obbligatoria per gli alunni che fanno uscite, anche solo nel quartiere) più euro 9,00 come Contributo Volontario per l'offerta formativa della Scuola. Per i fratelli/sorelle si prevede un contributo di 4 euro a fratello/sorella, per un totale di euro 10,00. Il pagamento (come tutti i pagamenti della Pubblica Amministrazione) deve essere fatto attraverso la piattaforma PagoPA. In caso di dubbio, vi consigliamo anche il video del MIUR al seguente link, che spiega tutto:

# https://www.istruzione.it/pagoinrete/come.html

Le ricevute pagamenti, insieme all'elenco dettagliato dei pagamenti, verranno consegnate in classe al Docente prevalente o al Coordinatore che, a sua volta, li consegnerà in Segreteria. Nel farVi questa richiesta ci teniamo a specificare che il contributo per l'Assicurazione è obbligatorio per la copertura assicurativa per le uscite didattiche (anche nel quartiere); il contributo volontario è, per l'appunto, volontario e serve a coprire le spese di fotocopie, della rete internet e dell'assistenza per mantenere i PC e tablet della scuola. Per i fratelli la quota di assicurazione è sempre di 6 euro (perché è individuale, mentre il contributo è di 4 euro a fratello/sorella (cioè ogni fratello/sorella contribuirebbe in totale con 10 euro comprensivi di assicurazione e contributo). Non c'è bisogno di

aggiungere che la scuola ha bisogno del contributo (anche economico) di tutti e vi chiediamo di continuare a darcelo.

# PagoPA: istruzioni in breve

Vi consigliamo il video: https://www.istruzione.it/pagoinrete/come.html

# Come si accede?

Per accedere al servizio Pago In Rete occorre di username e password (credenziali).

Se può accedere con SPID, con le stesse credenziali utilizzate per l'iscrizione a scuola dei propri figli, I docenti in possesso di credenziali Polis, possono utilizzare queste;

Se non si hanno credenziali, bisogna registrarsi (cliccando sul link Registrati).

### Cosa si può pagare con PagoPA?

Con il servizio Pago In Rete si possono elettronicamente con il sistema PagoPA:

le tasse e i contributi scolastici richiesti dalle scuole agli alunni per le attività curriculari ed extracurriculari a pagamento, come le visite guidate, i viaggi d' istruzione, ecc.

tutti contributi a favore del Ministero, quali ad esempio i diritti di segreteria per la partecipazione a concorsi, ecc. Si possono effettuare versamenti per tutti gli avvisi digitali di pagamento intestati ai propri figli, che sono stai notificati (per e-mail) dalla scuola di frequenza, oppure fare versamenti volontari per ogni causale di pagamento elettronico, che le scuole o il Ministero hanno reso eseguibile tramite Pago In Rete.

### Come si entra nella sezione giusta?

Per le tasse e contributi scolastici ci si collega alla sezione "PAGO IN RETE SCUOLA". Si va alla pagina "Visualizza Pagamenti" e si selezionano gli avvisi dei contributi che si vogliono versare; per fare una contribuzione volontaria, si va alla pagina "Versamenti volontari", si cerca la scuola, si sceglie la causale del versamento eseguibile e si inseriscono i dati dell'alunno richiesti per il pagamento.

### Come si può pagare?

Si può pagare on-line, scegliendo dalla piattaforma PagoPA come pagare (carta, addebito sul conto corrente o altro) e il prestatore di servizi di pagamento (PSP) che si vuole, oppure si può scaricare il documento cartaceo per il pagamento, che riporta QR- code, CBILL (e Bollettino Postale PA), che serve per pagare presso gli sportelli bancari, dai tabaccai, agli uffici postali (o presso altri PSP abilitati) oppure on line dal sito della tua banca o con le app. Effettuato il pagamento si può visualizzare la ricevuta telematica e scaricare l'attestazione di pagamento di ogni contributo versato, utile per gli scopi previsti per legge.

Roma, 6 Ottobre 2023

La Dirigente scolastica

*Prof.ssa Anna Salamino*

(firma autografa sostituita a mezzo stampa ex art.3 co 2 D. Lgs 39/93)